## **UNO-3074**

Celeron M/ Pentium M Embedded Automation Computer with Four PCI-Slot Extensions

# **User Manual**

#### Copyright

This document is copyrighted, © 2008. All rights are reserved. The original manufacturer reserves the right to make improvements to the products described in this manual at any time without notice.

No part of this manual may be reproduced, copied, translated or transmitted in any form or by any means without the prior written permission of the original manufacturer. Information provided in this manual is intended to be accurate and reliable. However, the original manufacturer assumes no responsibility for its use, nor for any infringements upon the rights of third parties that may result from such use.

#### Acknowledgements

Intel<sup>®</sup>, Pentium<sup>®</sup> and Celeron<sup>®</sup> are registered trademarks of Intel Corporation. Microsoft<sup>®</sup> Windows and MS-DOS are registered trademarks of Microsoft<sup>®</sup> Corp. All other product names or trademarks are properties of their respective owners.

#### Support

For more information on this and other Advantech products, please visit our websites at: http://www.advantech.com

For technical support and service, please visit our support website at:

#### http://www.advantech.com/support/

Part No. 2003307403 3rd Edition

Printed in Taiwan October 2008

#### Product Warranty (2 years)

Advantech warrants to you, the original purchaser, that each of its products will be free from defects in materials and workmanship for two years from the date of purchase.

This warranty does not apply to any products that have been repaired or altered by persons other than repair personnel authorized by Advantech, or which have been subject to misuse, abuse, accident or improper installation. Advantech assumes no liability under the terms of this warranty as a consequence of such events.

Because of Advantech high quality-control standards and rigorous testing, most of our customers never need to use our repair service. If an Advantech product is defective, it will be repaired or replaced at no charge during the warranty period. For out-of-warranty repairs, you will be billed according to the cost of replacement materials, service time and freight. Please consult your dealer for more details. If you think you have a defective product, follow these steps:

**Step 1**: Collect all the information about the problem encountered. (For example, CPU speed, Advantech products used, other hardware and software used, etc.) Note anything abnormal and list any on- screen messages you get when the problem occurs.

**Step 2:** Call your dealer and describe the problem. Please have your manual, product, and any helpful information readily available.

**Step 3:** If your product is diagnosed as defective, obtain an RMA (return merchandize authorization) number from your dealer. This allows us to process your return more quickly.

**Step 4:** Carefully pack the defective product, a fully completed Repair and Replacement Order Card and a photocopy proof of purchase date (such as your sales receipt) in a shippable container. A product returned without proof of the purchase date is not eligible for warranty service.

**Step 5:** Write the RMA number visibly on the outside of the package and ship it prepaid to your dealer.

#### CE

This product has passed the CE test for environmental specifications. Test conditions for passing included the equipment being operated within an industrial enclosure. In order to protect the product from being damaged by ESD (Electrostatic Discharge) and EMI leakage, we strongly recommend the use of CE-compliant industrial enclosure products.

#### FCC Class A

This equipment has been tested and found to comply with the limits for a Class A digital device, pursuant to Part 15 of the FCC Rules. These limits are designed to provide reasonable protection against harmful interference when the equipment is operated in a commercial environment. This equipment can generate, use and radiate radio frequency energy and, if not installed and used in accordance with the instruction manual, may cause harmful interference to radio communications. Operation of this equipment in a residential area is likely to cause harmful interference in which case the user will be required to correct the interference at his own expense.

#### CAUTION

The computer is provided with a battery-powered real-time clock circuit. There is a danger of explosion if battery is incorrectly replaced. Replace only with same or equivalent type recommended by the manufacture. Discard used batteries according to the manufacturer's instructions.

#### **Technical Support and Assistance**

Step 1: Visit the Advantech web site at www.advantech.com/support

where you can find the latest information about the product.

**Step 2**: Contact your distributor, sales representative, or Advantech's customer service center for technical support if you need additional assistance. Please have the following information ready before you call:

- Product name and serial number
- Description of your peripheral attachments
- Description of your software (OS, version, application software, etc.)
- A complete description of the problem
- The exact wording of any error messages

# Contents

| Chapter | 1   | Over   | view                                                                                         | . 2             |
|---------|-----|--------|----------------------------------------------------------------------------------------------|-----------------|
| -       | 1.1 | Introd | uction                                                                                       | 2               |
|         | 1.2 | Hardv  | vare Specifications                                                                          | 5               |
|         | 1.3 |        | Precautions                                                                                  |                 |
|         | 1.4 | Chass  | is Dimensions                                                                                |                 |
|         |     |        | Figure 1.1: Chassis Dimensions                                                               |                 |
|         | 1.5 | Packi  | ng List                                                                                      | 9               |
|         |     |        | Figure 1.2: Accessories                                                                      |                 |
| Chapter | 2   |        | Iware Functionality                                                                          |                 |
|         | 2.1 | Introd | uction<br>Figure 2.1:Front Panel of UNO-3074                                                 | 12              |
|         |     |        |                                                                                              |                 |
|         | 2.2 | RS-23  | 2 Interface (COM1~COM2)                                                                      | 13              |
|         | 2.3 |        | 32/422/485 Interface (COM3~COM4)                                                             | 13              |
|         |     | 2.3.1  | 16C550 UARTs with 16-byte FIFO Standard                                                      |                 |
|         |     | 2.3.2  | RS-422/485 Detection                                                                         |                 |
|         |     | 2.3.3  | Automatic Data Flow Control Function for RS-485                                              |                 |
|         |     | 2.3.4  | RS-232/422/485 Selection                                                                     |                 |
|         |     |        | Figure 2.2:RS-422/485 Jumper Setting                                                         |                 |
|         |     |        | Figure 2.3:RS-232 Jumper Setting                                                             | . 14            |
|         |     | 2.3.5  | RS-485 Auto Flow/RS-422 Master/Slave Selection                                               |                 |
|         |     | 2.3.6  | Table 2.1:Auto Flow & RS-422 Slave/Masters<br>IRQ, I/O Address and Transmission Rate Setting |                 |
|         |     | 2.5.0  | Table 2.2:IRQ Setting via Switch 1 at SW3                                                    |                 |
|         |     |        | Table 2.3:Transmission Rate (Switch 2 at SW3)                                                | . 16            |
|         |     | 2.3.7  | Termination Resistor (JP6)                                                                   |                 |
|         | 2.4 | LAN:   | Ethernet Connector                                                                           | 17              |
|         | 2.5 | Onboa  | ard Isolated Digital Input                                                                   | 17              |
|         |     | 2.5.1  | Pin Assignments                                                                              | . 17            |
|         |     |        | Figure 2.4: Digital Input Connector Pin Assignments                                          |                 |
|         |     | 2.5.2  | Table 2.4:Digital Input Connector Signal Description Isolated Inputs                         |                 |
|         |     |        | Figure 2.5: Isolated Digital Input Connection                                                |                 |
|         |     | 2.5.3  | Interrupt Function of the DI Signals                                                         |                 |
|         |     | 2.5.4  | IRQ Level                                                                                    |                 |
|         |     | 2.5.5  | Interrupt Control Register                                                                   |                 |
|         |     |        | Table 2.5:Interrupt Control Register Bit Map                                                 |                 |
|         |     | 2.5.6  | Interrupt Enable Control Function                                                            | . 20            |
|         |     |        | Table 2.6:Interrupt Disable/Enable Control                                                   | . 20            |
|         |     | 2.5.7  | Interrupt Triggering Edge Control                                                            | . 20            |
|         |     | 250    | Table 2.7:Interrupt Triggering Edge Control                                                  | . 20            |
|         |     | 2.5.8  | Interrupt Flag Bit                                                                           |                 |
|         | 2.6 | Onhor  | Table 2.8:Interrupt Flag Bit Values<br>ard Isolated Digital Output                           |                 |
|         | 2.0 | 2.6.1  | Pin Assignments                                                                              | $\frac{21}{21}$ |
|         |     | 2.0.1  |                                                                                              | 1               |

|         |      |          | Figure 2.6:Digital Output Connector Pin Assignments                                      |      |
|---------|------|----------|------------------------------------------------------------------------------------------|------|
|         |      |          | Table 2.9:Digital Output Connector Signals                                               | . 21 |
|         |      | 2.6.2    | Power On Configuration                                                                   |      |
|         |      | 2.6.3    | Table 2.10:Digital Output Power On Configuration<br>Isolated Outputs                     | . 22 |
|         |      | 2.0.5    | Figure 2.7:Isolated Digital Output Connection                                            |      |
|         | 27   | Onhaa    |                                                                                          |      |
|         | 2.7  | 2.7.1    | rd Isolated Counter/Timer<br>Counter/Timer Control Register                              |      |
|         |      | 2.7.1    | Table 2.11:Counter/Timer Control Register Bit Map                                        |      |
|         |      | 2.7.2    | Counter 0 Function Block                                                                 | 25   |
|         |      |          | Figure 2.8:Counter 0 Function Block                                                      |      |
|         |      | 2.7.3    | Counter 1 Function Block                                                                 |      |
|         |      |          | Figure 2.9:Counter 1 Function Block                                                      |      |
|         |      | 2.7.4    | 32-bit Counter Function Block (CTR32Set=1)                                               |      |
|         |      |          | Figure 2.10:32-bit Counter Function Block                                                |      |
|         |      | 2.7.5    | Counter Clock Source                                                                     |      |
|         |      |          | Table 2.12:Counter Clock Source Control Bit                                              |      |
|         |      | 2.7.6    | Counter Internal Clock                                                                   |      |
|         |      |          | Table 2.13: Counter Internal Clock Control Bit                                           |      |
|         |      | 2.7.7    | Counter Gate Source                                                                      |      |
|         |      |          | Table 2.14:Counter Gate Source Control Bit                                               |      |
|         |      | 2.7.8    | Counter Output Destination                                                               |      |
|         |      | 2.7.9    | Table 2.15:Counter Output Destination Control Bit<br>Counter Interrupt Flag              | 27   |
|         |      | 2.1.9    | Table 2.16:Counter Interrupt Flag Control Bit                                            |      |
|         |      | 2.7.10   | Cascaded 32-bit Counter                                                                  | 28   |
|         |      | 2.7.10   | Table 2.17:32-bit Counter Control Bit                                                    |      |
|         | 2.8  | Power    | Input                                                                                    |      |
|         |      |          | Figure 2.11:Location of Power P1 and P2                                                  | . 28 |
|         |      |          | Figure 2.12:LED Locations to Monitor Power Input                                         |      |
|         |      |          | Table 2.18:Power Register Bit Map                                                        | . 30 |
|         | 2.9  | LED a    | nd Buzzer for System Diagnosis                                                           |      |
|         |      |          | Figure 2.13:LED Location for System Diagnosis                                            |      |
|         |      |          | Table 2.19:LED & Buzzer Control Register         Table 2.20:Programmable LED Control Bit | 31   |
|         |      |          | Table 2.20.Programmable Buzzer Control Bit                                               | 32   |
|         | 2.10 | USB (    | Connector                                                                                | 32   |
|         | 2.11 | PCMC     | IA: PC Card Slot                                                                         | 32   |
|         | 2.12 | VGA I    | Display Connector                                                                        | 35   |
|         | 2.13 | Battery  | Backup SRAM                                                                              | 37   |
|         |      |          | Figure 2.14:LED Location for Battery Backup                                              |      |
|         |      | 2.13.1   | Lithium Battery Specification                                                            |      |
|         |      |          | Figure 2.15:Lithium Battery for SRAM                                                     |      |
|         | 2.14 |          | Button                                                                                   |      |
| Chapter | 3    | Initia   | l Setup                                                                                  | 40   |
| -       | 3.1  | Inserti  | ng a CompactFlash Card                                                                   | 40   |
|         | 3.2  | Conne    | cting Power                                                                              | 40   |
|         | 3.3  | Installi | ng a Hard Disk                                                                           | 41   |

| 3.4        | Installing a PCI-bus Card                                                | . 47       |
|------------|--------------------------------------------------------------------------|------------|
|            | Figure 3.1:1st Anti-Vibration Rubber                                     | . 47       |
|            | Figure 3.2:2nd PCI-bus Card Installation                                 | . 48       |
|            | Figure 3.3: Adjust the Anti-Vibration Rubber                             | . 48       |
| 3.5        | Mounting UNO-3074                                                        | . 49       |
| 3.6        | Installing Power Cable                                                   | . 49       |
|            | Figure 3.4: Internal Backup Power Source                                 | . 49       |
| 3.7        | UNO-3074 Mounting Caution                                                | . 50       |
|            | Figure 3.5:UNO-3074 Improper Installation (1)                            |            |
|            | Figure 3.6:UNO-3074 Improper Installation (2)                            |            |
|            | Figure 3.7:UNO-3074 Correct Installation                                 |            |
| 3.8        | BIOS Setup and System Assignments                                        | . 52       |
| Appendix A | System Settings and Pin Assignments                                      | 54         |
| A.1        | System I/O Address and Interrupt Assignments                             |            |
|            | Table A.1:UNO-3074 System I/O Port                                       | . 54       |
|            | Table A.2:UNO-3074 Interrupt Assignments                                 | . 55       |
| A.2        | Board Connectors and Jumpers                                             | . 56       |
|            | Figure A.1:Backplane Connector & Jumpers                                 |            |
|            | Figure A.2:Mainboard Connector & Jumpers (Back)                          |            |
|            | Figure A.3: Mainboard Connector & Jumpers (Front)                        |            |
|            | Figure A.4:Daughter Connector & Jumpers (Front)                          |            |
|            | Figure A.5:Daughter Connector & Jumpers (Back)                           |            |
|            | Table A.3: Connector and Jumper Descriptions                             |            |
|            | Table A.4.Connector and Jumper Descriptions                              | . 60       |
| A.3        | Table A.5:Connector & Jumper Descriptions                                | . 61       |
| A.3        | UNO-3074 Control Register<br>Table A.6:UNO-3074 Control Register         | . 02       |
| A.4        | RS-232 Standard Serial Port (COM1~COM2)                                  | 63         |
|            | Table A.7:RS-232 Serial Port Pin Assigns                                 |            |
| A.5        | RS-232/422/485 Serial Port (COM3~COM4)                                   | . 64       |
|            | Table A.8:RS-232/422/485 Serial Port Pin Assigns                         |            |
| A.6        | Ethernet RJ-45 Connector (LAN1~LAN2)                                     | . 64       |
| . 7        | Table A.9:Ethernet RJ-45 Connector Pin Assigns                           |            |
| A.7        | Power Screw Terminal (PWR)<br>Table A.10:Power Connector Pin Assignments | . 65       |
| A.8        | PS/2 Keyboard and Mouse Connector                                        |            |
| A.0        | Table A.11:Keyboard & Mouse Connector Pins                               | , 00<br>66 |
| A.9        | USB Connector (USB1~USB4)                                                | . 66       |
|            | USB Connector (USB1~USB4)<br>Table A.12:USB Connector Pin Assignments    | . 66       |
| A.10       | VGA Display Connector                                                    | . 67       |
|            | Table A.13:VGA Adaptor Cable Pin Assignmen                               | . 67       |
| Appendix B | Programming the Watchdog Timer                                           | 70         |

# CHAPTER

## **Overview**

This chapter provides an overview of UNO-3074 specifications.

Sections include:

- Introduction
- · Hardware specification
- Safety precautions
- Chassis dimensions

# **Chapter 1 Overview**

## 1.1 Introduction

Standard PCs and some industrial computers with a standard OS and hardware for the consumer market cannot provide the reliability required by industrial automation and embedded industrial control applications. However, many engineers prefer to use PCs because of their advanced functions such as: analog control and simulation, database connectivity, webbased applications, and communication with third-party devices. UNO-3074 combines the best features of a PC, including the processor, RAM, and powerful software, with the reliability, ruggedness, and distributed nature of a PLC. UNO-3074 has the compact size and ruggedness of a PLC, and the software flexibility and functionality of a PC. It's an ideal platform for sophisticated control and logging in rugged environments.

#### **Open Architecture Designed for Automation**

For applications demanding customized control, UNO-3074 that uses more flexible, off-the-shelf technology is a better option. UNO-3074 uses off-the-shelf components such as an x86 processor, an Ethernet chip set, CompactFlash and DRAM. System designers can easily create multiple inputs from sensors via plug-in data acquisition cards and provide outputs to other devices to control the operation. At the same time, the UNO-3074 unit can broadcast the process data through the Ethernet and share the data with operators and managers. By using off-the-shelf components, machine builders can customize the control scheme they use for other machines that require multiple inputs, optimized control, or Ethernet communication. So, UNO-3074 offers the I/O connectivity of PCs with options such as 2 x 10/ 100Base-T Ethernet, 2 x RS-232, 2 x RS-232/422/485, 4 x USB, CompactFlash, PC Card and PCI extension slots and VGA interfaces for display panels.

#### An Industry-Proven Design

Industrial and mobile applications require controllers with high-vibration specifications and a wide temperature range. Machines or controllers in light industrial environments also require flexible and stable mounting. Many machine builders underestimate the need for a more rugged controller because their end applications are mounted in an industrial enclosure. Advantech UNO-3074 has a special design without the weaknesses of a standard PC. No fan and no HDD design prevent dust and vibration problems. A battery-backup function secures the last state of the system, making system crashes less problematic. With a smart mechanical design, UNO-3074 can meet 50G shock, 2G vibration, up to 50° operating temperature and almost everything a harsh industrial environment demands.

#### **Off-the-shelf Universal PCI Extensions**

From a computing point of view, the UNO-3074 with its PC-based control CPU is a high-end machine controller. It can be simply operated with the onboard Ethernet interface or with a PC Fieldbus card. Two free PCI slots are also available. In addition, Advantech offers a complete product line for plug-in data acquisition and control I/O cards, motion control cards, GPIB cards, industrial communication and Fieldbus communication cards, providing a complete PC-based solution.

#### **Front Access Connections**

All PC connections are on one side of the housing. The PC can optionally be equipped with mounting plates and fastened with screws in a control cabinet. All mechanical parts have a simple design, and the drivers and plug-in cards are easily accessible without compromising system performance or integrity. The installation options are also well balanced.

#### **Designed to Fit Into Control Cabinets**

The fully-fledged UNO-3074 could easily be mistaken for a PLC by its look and feel. In completely new packaging, the smallest UNO only measures 180 x 177 x 237 mm (W x H x D). But the UNO-3074 not only deals with PLC tasks, but also offers all the operating and communication power of a modern PC with its Intel Celeron or Pentium III processor and Windows Operating System software. So, Adventech UNO-3074 is a small, powerful and inexpensive PLC substitute.

#### Onboard DI/O for Counter, Alarm/Event Handling

UNO-3074 features onboard DI and DO. These DIs and DOs can be used as 32-bit counters or to handle alarms and events. Any events can be passed to UNO-3074 through DIs with an additional DI plug-in card. UNO-3074 can also output alarms through onboard DOs immediately to notify key personnel about urgent events.

#### **Flexible Networking Options**

UNO-3074 offers three ways to connect to a network: Ethernet, Wireless LAN and Modem. The two built-in Ethernet ports provide high-speed networking capability up to 100 Mbps. The PCMCIA extension with PCM-CIA wireless LAN module offers you a mobile and scalable network without incurring additional cabling costs. And through COM ports of UNO-3074, industrial modems offer the most popular and easiest networking method by PSTN.

#### **Popular Operating Systems and Rapid Application Development**

UNO-3074 supports the popular off-the-shelf Microsoft Windows 2000/ NT/XP operating systems and the Linux operating system. UNO-3074 also features pre-built Microsoft Windows XP embedded or Windows CE solutions offering a pre-configured image with optimized onboard device drivers. Microsoft Windows CE and XP Embedded are compact, highly efficient, and real-time operating systems that are designed for embedded systems without a HDD. There is no need to waste time and energy on developing onboard device drivers or using the Platform Builder to build a custom Windows CE image, they have all been done for the Advantech UNO-3000 series. Through the built-in runtime library and Software Development Kit (SDK), the UNO-3000 series leverages your existing Windows-based programming skills to rapidly develop applications.

#### 1.2 Hardware Specifications

| • CPU:         | Celeron M 1GHz CPU (non-cache) or |
|----------------|-----------------------------------|
|                | Pentinum M 1.4GHZ CPU( 2MB cache) |
| System Memory: | 1x 200 pin SODIMM socket,         |
|                | supports up to 1GB DDR RAM        |

- Battery Backup RAM: 512 KB
- Chipset:

Intel 855GME GMCH/ICH4 Chipset 400 MHz PSB

(Celeron M 1G MHz Pentium M 1.4 GHz)

- BIOS: Award 4 Mbit Flash BIOS, supports Boot-on-LAN function
- Interface I/O: VGA/Keyboard/Mouse

(DB-15 VGA Connector, PS/2 keyboard & mouse)

- Clock: Battery-backup RTC for time and date
- Serial Ports: 2 x RS-232 and 2 x RS-232/422/485 with DB-9 connector and Automatic RS-485 data flow control
- **RS-232 Speed:** 50 bps ~ 115.2 kbps
- **RS-422/485 Speed:** 50 bps ~ 921.6 kbps
- LAN: Two 10/100Base-T RJ-45 ports
- USB Interface: Four USB ports, USB UHCI, Rev. 2.0 compliant
- CompactFlash Slots: One internal and one external
- LEDs: Power, Power input 1 & 2, Power fault, IDE and Diagnosis 4 COM ports Tx /Rx, Alarm for battery backup
- Four PCI-bus Slots support: 12 V @ 5 A

-12 V @ 0.8 A 5 V @ 8 A 3.3 V @ 6 A • One PC Card-bus Slot: CardBus (Card-32) Card and 16-bit (PCMCIA 2.1/JEIDA4.2) Card +5V, +3.3V &12V@120mA working power

#### • 4-ch Isolated Digital Input (DI0~DI3)

- 2,000 VDC isolation
- 2,000 VDC ESD protection
- 70 VDC over-voltage protection
- -50~50 VDC input range and 10 kHz speed
- Input Voltage Range:
- Logic 0: -3 ~ 3 VDC
- Logic 1: -50 ~ -10 VDC, 10 ~ 50 VDC
- Input Current:
- 10 VDC: 1.7 mA (typical)
- 12 VDC: 2.1 mA (typical)
- 24 VDC: 4.4 mA (typical)
- 48 VDC: 9.0 mA (typical)
- 50 VDC: 9.4 mA (typical)
- Interrupt handling capability

#### • 4-ch Isolated Digital Output (DO0~DO3)

- 2,000 VDC isolation and 200 mA max / channel sink current
- 2 options after hot reset: Reset all digital output or keep last status
- $5\sim 40~VDC$  output range and 10 kHz speed

#### • Two 16-bit Counters/Timers:

- Counter source: DI1 & DI3, Pulse output: DO2 & DO3
- Can be cascaded as one 32-bit counter/timer
- Down counting, preset counting value
- Interrupt handling, speed: 40 kHz
- Internal timer time base: 100 kHz, 10 kHz, 1 kHz, 100 Hz
- HDD: HDD extension kit for installation of one standard 2.5" (optional)
- Anti-Shock:

20 G @ Wall mounting, IEC 68 section 2-27, half sine, 11 ms w/HDD

50 G @ Wall mounting, IEC 68 section 2-27, half sine, 11 ms w/CF

#### • Anti-Vibration:

2 Grms w/CF@IEC 68 sec. 2-64, random, 5~500Hz, 1 Oct./min,1hr axis

- 1 Grms w/HDD@IEC 68 sec. 2-64, random, 5~500Hz, 1 Oct./min, 1hr axis
- Power Supply: 16 ~ 36 VDC
- Operating Temperature:  $-10 \sim 55^{\circ} \text{ C} (14 \sim 131^{\circ} \text{ F})$
- Relative Humidity: 0~95% @ 40° C (non-condensing)
- Power Consumption: 24 W (Typical)
- Power Requirement: Min 96 W, (16~36 VDC) (e.g. +24 V @ 4A)
- Chassis Size (WxHxD): 180 x 177 x 237 mm (7.1" x 7.0" x 9.3")
- Mounting: Wall/Panel/Stand mounting
- Weight: 5.0 kg
- Software OS: Windows XP Embedded/CE 5.0/2000/XP, Linux

## 1.3 Safety Precautions

The following messages inform how to make each connection. In most cases, you will simply need to connect a standard cable.

- Note: Always disconnect the power cord from your chassis whenever you are working on it. Do not connect while the power is on. A sudden rush of power can damage sensitive electronic components. Only experienced electronics personnel should open the chassis.
- Note: Always ground yourself to remove any static electric charge before touching UNO-3074. Modern electronic devices are very sensitive to static electric charges. Use a grounding wrist strap at all times. Place all electronic components on a staticdissipative surface or in a static-shielded bag.
- Note: If DC voltage is supplied by an external circuit, please put a protection device in the power supply input port.

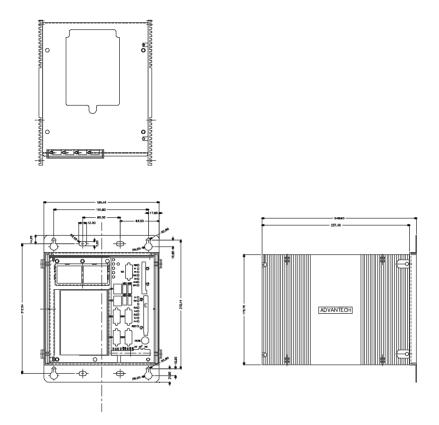

Figure 1.1: Chassis Dimensions

## 1.5 Packing List

The accessory package of UNO-3074 contains the following items:

- (A) Power cable
- (B) Keyboard/ Mouse PS/2 cable
- (C) Warranty card
- (D) Driver and Utility CD-ROM
- (E) 4 x nti-vibration rubber
- (F) PCI expansion to hold 2nd anti-vibration rubber
- (G) Mini Jumper
- (H) Paper menu
- (I) Power connector
- (J) IDE cable for 2.5" HDD

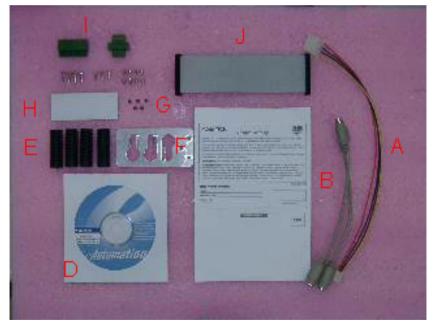

Figure 1.2: Accessories

# CHAPTER CHAPTER

# **Hardware Functionality**

This chapter shows how to setup the UNO-3074 hardware functions, including connecting peripherals, and setting switches and indicators.

Sections include:

- Introduction
- RS-232 Interface
- RS-232/422/485 Interface
- LAN / Ethernet Connector
- DI/O and Counter
- Power Connector
- LED and Buzzer
- PS/2 Mouse and Keyboard Connector
- USB Connector
- PCMCIA: PC Card Slot
- VGA Display Connector
- Battery Backup SRAM
- Reset Button

# **Chapter 2 Hardware Functionality**

## 2.1 Introduction

The two figures below show the connectors on UNO-3074, and following sections give you detailed information about function of each peripheral.

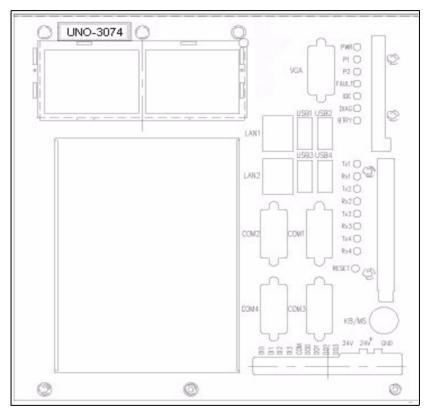

Figure 2.1: Front Panel of UNO-3074

## 2.2 RS-232 Interface (COM1~COM2)

The UNO-3074 offers two industrial standard RS-232 serial communication interface ports: COM1 and COM2. Please refer to Appendix A.4 for their pin assignments.

The IRQ and I/O address range of COM1 and COM2 are listed below: COM1: 3F8<sub>H</sub>, IRQ4 COM2: 2F8<sub>H</sub>, IRQ3

## 2.3 RS-232/422/485 Interface (COM3~COM4)

The UNO-3074 offers two industrial RS-232/422/485 serial communication interface ports: COM3 and COM4. Please refer to Appendix A.5 for their pin assignments. The default setting of COM3 and COM4 are RS-422/485. (Please refer to section 2.3.4 for how to determine RS-232 or RS-422/485)

#### 2.3.1 16C550 UARTs with 16-byte FIFO Standard

Advantech UNO-3074 comes with 16C550 UARTs containing 16 bytes FIFOs.

#### 2.3.2 RS-422/485 Detection

In RS-422/485 mode, UNO-3074 automatically detects signals to match RS-422 or RS-485 networks. (Refer to section 2.3.5)

## 2.3.3 Automatic Data Flow Control Function for RS-485

In RS-485 mode, UNO-3074 automatically detects the direction of incoming data and switches its transmission direction accordingly. So no handshaking signal (e.g. RTS signal) is necessary. This lets you easily build an RS-485 network with Data+, Data- and Ground. More importantly, application software previously written for full-duplex RS-232 environments can be maintained without modification.

## 2.3.4 RS-232/422/485 Selection

COM3 and COM4 support 9-wire RS-232, RS-422 and RS-485 interfaces. The system detects RS-422 or RS-485 signals automatically in RS-422/485 mode.

To select between RS-422/485 and RS-232 for COM3, adjust JP4. To select between RS-422/485 and RS-232 for COM4, adjust JP5.

You can refer to figures below to set the JP4 and JP5.

#### Note: Please refer to Appendix A.2 Figure A.3 for location of JP4 and JP5 location

Jumper setting for RS-422/485 interface: (Default setting).

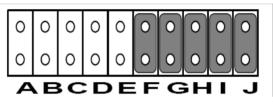

Figure 2.2: RS-422/485 Jumper Setting

Jumper setting for RS-232 interface:

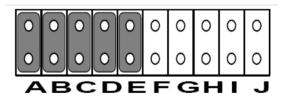

Figure 2.3: RS-232 Jumper Setting

## 2.3.5 RS-485 Auto Flow/RS-422 Master/Slave Selection

You can set the "Auto Flow Control" mode of RS-485 or "Master/Slave" mode of RS-422 by using the SW2 DIP switch for each RS-422/485 port. (Refer to Figure A.3 for location of SW2).

In RS-485, if the switch is set to "Auto", the driver automatically senses the direction of the data flow and switches the direction of transmission. Then no handshaking is necessary. In RS-422, if DIP switch is set to "On", the driver is always enabled, and always in high or low status.

| Table 2.1: Auto Flow & R | Table 2.1: Auto Flow & RS-422 Slave/Masters |                           |  |  |  |  |
|--------------------------|---------------------------------------------|---------------------------|--|--|--|--|
| SW2 DIP Switch Setting   | COM Port                                    | Mode Selections           |  |  |  |  |
|                          | COM3                                        | RS-422: Slave mode        |  |  |  |  |
|                          |                                             | RS-485: Auto flow control |  |  |  |  |
|                          | COM4                                        | RS-422: Slave mode        |  |  |  |  |
| 2                        |                                             | RS-485: Auto flow control |  |  |  |  |
| _                        | COM3                                        | RS-422: Master mode       |  |  |  |  |
|                          |                                             | RS-485: N/A               |  |  |  |  |
| N N                      | COM4                                        | RS-422: Slave mode        |  |  |  |  |
| 2                        |                                             | RS-485: Auto flow control |  |  |  |  |
|                          | COM3                                        | RS-422: Slave mode        |  |  |  |  |
|                          |                                             | RS-485: Auto flow control |  |  |  |  |
|                          | COM4                                        | RS-422: Master mode       |  |  |  |  |
|                          |                                             | RS-485: N/A               |  |  |  |  |
|                          | COM3                                        | RS-422: Master mode       |  |  |  |  |
|                          |                                             | RS-485: N/A               |  |  |  |  |
|                          | COM4                                        | RS-422: Master mode       |  |  |  |  |
|                          |                                             | RS-485: N/A               |  |  |  |  |

#### 2.3.6 IRQ, I/O Address and Transmission Rate Setting

The IRQ and I/O address range of COM3 and COM4 are listed below:

- COM3: 3E8H, IRQ10 (Independent IRQ), IRQ10 (Share IRQ)
- COM4: 2E8H, IRQ5 (Independent IRQ), IRQ10 (Share IRQ)
- Vector address for share IRQ: 1D0H

You can set "Share IRQ" or "Independent IRQ" by the first switch of SW3 (Refer to Table 2.2 below).

| Table 2.2: IRQ Setting via Switch 1 at SW3 |                     |  |  |  |
|--------------------------------------------|---------------------|--|--|--|
| Switch 1 at SW3 setting                    | Function            |  |  |  |
|                                            | Share IRQ (default) |  |  |  |
|                                            | Independent IRQ     |  |  |  |

- Note: Please Refer to Figure A.3 for location of SW3
- Note: After changing the jumper, please also adjust the IRQ through the device manager software for the new settings to work properly. (Refer to UNO Serial Port Installation Guide in the CD, steps 7 ~ 10)

| Table 2.3: Transmission Rate (Switch 2 at SW3) |  |                     |  |  |
|------------------------------------------------|--|---------------------|--|--|
| Switch 2 at SW3 setting                        |  | Function            |  |  |
|                                                |  | Speed x 8*          |  |  |
|                                                |  | Speed x 1 (default) |  |  |

You can adjust the transmission rate by the second switch of SW3.

\* To increase the normal baud rates by eight times, (e.g. if we set the baud rate as 115.2K bps in software, then the actual hardware baud rate will be increased to 921.6K bps), set switch 2 of SW3 to "on".

Note: Only COM3 and COM4 can adjust the transmission rate.

## 2.3.7 Termination Resistor (JP6)

The onboard termination resistor (120 ohm) for COM3/COM4 can be used for long distance transmission or device matching (Default Open).

|      |         | RS-422 | RS-485       |
|------|---------|--------|--------------|
| COM3 | Close A | TX3-TR | Data+, Data- |
|      | Close B | RX3-TR |              |
| COM4 | Close C | TX4-TR | Data+, Data- |
|      | Close D | TX4-TR |              |

Close: Enable termination resistor.

Note: Please refer to Figure A.3 for location of JP6

## 2.4 LAN: Ethernet Connector

The UNO-3074 is equipped with a Realtek RTL8139C Ethernet LAN controller that is fully compliant with IEEE 802.3u 10/100Base-T CSMA/CD standards. The Ethernet port provides a standard RJ-45 jack on board, and LED indicators on the front side to show its Link (Green LED) and Active (Yellow LED) status.

## 2.5 Onboard Isolated Digital Input

The UNO-3074 has 4 isolated DI channels designated DI0~DI3.

## 2.5.1 Pin Assignments

The connector type of UNO-3074 is plug-in screw terminal block that enables you to connect to field I/O devices directly without additional accessories. Figure 2.4 and Table 2.4 shows its pin assignment as well as signal description.

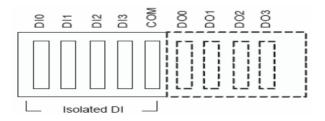

Figure 2.4: Digital Input Connector Pin Assignments

| Table 2.4: Digital Input Connector Signal Description |           |           |                        |  |  |
|-------------------------------------------------------|-----------|-----------|------------------------|--|--|
| Signal Name                                           | Reference | Direction | Description            |  |  |
| DI<03>                                                | COM       | Input     | Isolated DI signals    |  |  |
| СОМ                                                   | -         | -         | DI, DO isolated ground |  |  |

#### 2.5.2 Isolated Inputs

Each of isolated digital input channels accepts  $0 \sim 50$  VDC voltage inputs, and accepts bi-directional input. The voltage range is  $-3 \sim 3$  VDC for logic 0 (low),  $-50 \sim -10$  VDC and  $10 \sim 50$  VDC for logic 1 (high). It means that you can apply positive or negative voltage to an isolated input pin (Vin). All channels share one common pin (COM). Figure 2.5 shows how to connect an external input source to one of the UNO-3074 isolated input channels.

Please note that DI0 and DI2 may be configured as gate control pins of Counter 0 and Counter 1; While DI1 and DI3 may be configured as input pins of Counter 0 and Counter 1. Please refer to section 2.7 for details

#### Note: Refer to Appendix A.3 Table A.6 for command of DI

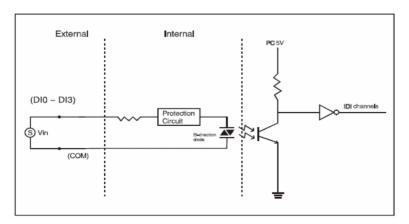

#### Figure 2.5: Isolated Digital Input Connection

## 2.5.3 Interrupt Function of the DI Signals

DI0 and DI1 can be used to generate hardware interrupts. Users can setup the configuration of them by programming the interrupt control register.

The channels are connected to the interrupt circuitry. Users can disable/ enable interrupt function, select trigger type or latch the port data by setting the Interrupt Control Register of the UNO-3074 (refer to section 2.5.5 below). When the interrupt request signals occur, then the software will service these interrupt requests by ISR (Interrupt Service Routine). The multiple interrupt sources provide the card with more capability and flexibility.

## 2.5.4 IRQ Level

The IRQ level is by default set by the system BIOS. IRQ 7 is reserved for DI interrupt and counter interrupt.

## 2.5.5 Interrupt Control Register

| Table 2.5: Interrupt Control Register Bit Map |     |                               |        |       |        |         |        |            |          |
|-----------------------------------------------|-----|-------------------------------|--------|-------|--------|---------|--------|------------|----------|
| Base Address                                  |     | 7                             | 6      | 5     | 4      | 3       | 2      | 1          | 0        |
| 202H                                          | R/W | Interr                        | upt Er | nable | Cont   | rol/Sta | atus F | Register   |          |
|                                               |     |                               |        |       |        |         |        | DI1EN      | DI0EN    |
| 203H                                          | R/W | Interr                        | upt Tr | igger | ing Eo | dge C   | ontro  | I/Status I | Register |
|                                               |     |                               |        |       |        |         |        | DI1TE      | DI0TE    |
| 207H                                          | R/W | Interrupt Flag/Clear Register |        |       |        |         |        |            |          |
|                                               |     |                               |        |       |        |         |        | DI1F       | DI0F     |

The Interrupt Control Register controls the function and status of each interrupt signal source. Table 2.5 shows the bit map of the Interrupt Control Register. The register is readable/writeable register. While being written, it is used as a control register; and while being read, it is used as a status register.

DI0EN & DI1EN: DI0 & DI1 Interrupt disable/enable control bit DI0TE & DI1TE: DI0 & DI1 Interrupt triggering edge control bit DI0F & DI1F: DI0 & DI1 interrupt flag bit

## 2.5.6 Interrupt Enable Control Function

| Table 2.6: Interrupt Disable/Enable Control |                                  |  |  |  |
|---------------------------------------------|----------------------------------|--|--|--|
| DI0EN & DI1EN                               | Interrupt Disable/Enable Control |  |  |  |
| 0                                           | Disable                          |  |  |  |
| 1                                           | Enable                           |  |  |  |

The user can choose to enable or disable the interrupt function by writing its corresponding value to the interrupt disable/enable control bit in the interrupt control register, as shown in Table 2.6.

## 2.5.7 Interrupt Triggering Edge Control

The interrupt can be triggered by a rising edge or a falling edge of the interrupt signal, as determined by the value in the interrupt triggering edge control bit in the interrupt control register, as shown in Table 2.7.

| Table 2.7: Interrupt Triggering Edge Control |                                     |  |  |  |
|----------------------------------------------|-------------------------------------|--|--|--|
| DI0TE & DI1TE                                | Triggering edge of interrupt signal |  |  |  |
| 0                                            | Falling edge trigger                |  |  |  |
| 1                                            | Rising edge trigger                 |  |  |  |

## 2.5.8 Interrupt Flag Bit

The interrupt flag bit is a flag indicating the status of an interrupt. It is a readable/writable bit. To find the status of the interrupt, you have to read the bit value. To clear the interrupt, you have to write "1" to this bit. This bit must first be cleared to service the next coming interrupt.

| Table 2.8: Interrupt Flag Bit Values |   |                  |  |  |
|--------------------------------------|---|------------------|--|--|
| DI0F & DI1F                          |   | Interrupt Status |  |  |
| Read                                 | 0 | No interrupt     |  |  |
|                                      | 1 | Interrupt occur  |  |  |
| Write                                | 0 | Don't care       |  |  |
|                                      | 1 | Clear interrupt  |  |  |

Note: UNO-3074 provides built-in examples to show how to deliver digital input functionality. Refer to console mode examples in

C:\Program Files\Advantech\UNO\UNO\_IsaDIO\Examples\Console.

(Please install DI/O driver from the UNO CD to use these examples)

## 2.6 Onboard Isolated Digital Output

The UNO-3074 has 4 isolated DO channels designated  $DO0 \sim DO3$ .

#### 2.6.1 Pin Assignments

The connector type of UNO-3074 is plug-in screw terminal block that enables you to connect to field I/O devices directly without additional accessories. Figure 2.6 and Table 2.9 show its pin assignment as well as signal description.

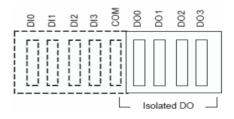

Figure 2.6: Digital Output Connector Pin Assignments

| Table 2.9: Digital Output Connector Signals |           |           |                        |  |
|---------------------------------------------|-----------|-----------|------------------------|--|
| Signal Name                                 | Reference | Direction | Description            |  |
| DO<03>                                      | COM       | Output    | Isolated DO signals    |  |
| СОМ                                         | -         | -         | DI, DO isolated ground |  |

## 2.6.2 Power On Configuration

Default configuration after power on or hardware reset is to set all the isolated digital output channels to open status (the current of the load can't be sink) so that users need not worry about damaging external devices during system startup or reset. When the system is hot reset, then the status of isolated digital output channels are selected by jumper JP7. Table 2.10 shows the configuration of jumper JP7.

#### Note: Please refer to Figure A.3 for location of JP7

| Table 2.10: Digital Output Power On Configuration       Image: Configuration |                                                     |  |  |  |
|------------------------------------------------------------------------------|-----------------------------------------------------|--|--|--|
| JP7                                                                          | Power on configuration after hot reset              |  |  |  |
| 1 2 3<br>• • •                                                               | Reset all digital output<br>(default configuration) |  |  |  |
|                                                                              | Keep last status after hot reset                    |  |  |  |

#### 2.6.3 Isolated Outputs

Each of isolated output channels comes equipped with a Darlington transistor. All output channels share common emitters.

Please note that if an external voltage ( $5 \sim 40$  VDC) is applied to an isolated output channel while it is being used as an output channel, the current will flow from the external voltage source to the UNO-3074. Please take care that the current through each DO pin not exceed 200 mA. Figure 2.7 below shows how to connect an external output load to the UNO-3074 isolated outputs.

Please note that DO2 and DO3 may be configured as output pins of Counter 0 and Counter 1 (please refer to section 2.7 for more details)

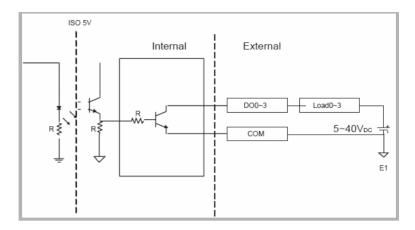

Please add a diode when you use inductance load.

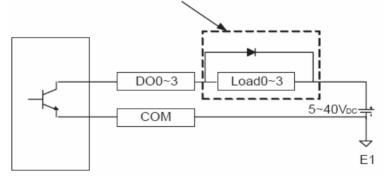

Figure 2.7: Isolated Digital Output Connection

- Note: Please refer to Appendix A.3 Table A.6 for command of DO
- Note: UNO-3074 provides built-in examples to show how to deliver digital output functionality. Refer to console mode examples in C:\Program Files\Advantech\UNO\UNO\_IsaDIO\Examples\Console. (Please install DI/O driver from the UNO CD to use these examples)

## 2.7 Onboard Isolated Counter/Timer

The UNO-3074 uses one 82C54 programmable timer/counter chip that includes three independent 16-bit down counters: counter 0, counter 1 and counter 2. Counter 0 and counter 1 are for users, and counter 2 is specified for the system and can't be used by user. Each counter has clock input, gate input and pulse output. They can be programmed to count from 2 up to 65535 or cascaded into one 32-bit counter.

The UNO-3074 has two isolated counter input channels designated DI1 and DI3 with two isolated output channels designated DO2 and DO3. Therefore, you can set each counter of 82C54 as counter function or timer function.

#### 2.7.1 Counter/Timer Control Register

The Counter/Timer Control Register controls the function and status of each counter/timer signal source. Table 2.11 shows the bit map of the Counter/Timer Control Register. The register is readable/writable register. While being written, it is used as a control register; and while being read, it is used as a status register.

| Table         | 2.11: | Counte                                          | r/Time       | r Cont   | rol Regis   | ster Bit I     | Map            |                 |                |
|---------------|-------|-------------------------------------------------|--------------|----------|-------------|----------------|----------------|-----------------|----------------|
| Base<br>Addre | ess   | 7                                               | 6            | 5        | 4           | 3              | 2              | 1               | 0              |
| 207H          | R/W   | Interrup                                        | t Flag/C     | lear Re  | gister      |                |                |                 |                |
|               |       |                                                 |              |          |             | CTR1F          | CTR0F          |                 |                |
| 208H          | R/W   | 82C54                                           | Chip Co      | unter0 F | Register    |                |                | -               |                |
|               |       |                                                 |              |          |             |                |                |                 |                |
| 209H          | R/W   | 82C54                                           | Chip Co      | unter1 F | Register    |                | -              |                 | 1              |
|               |       |                                                 |              |          |             |                |                |                 |                |
| 20BH          | R/W   | /W 82C54 Chip Control Register                  |              |          |             |                | 1              |                 |                |
|               |       |                                                 |              |          |             |                |                |                 |                |
| 20CH          | R/W   | Counter0 Start Control / Output Status Register |              |          |             |                |                |                 |                |
|               |       |                                                 |              |          | CTR0<br>Out |                |                |                 | CTR0<br>Gate   |
| 20DH R/W      |       | Counter1 Start Control / Output Status Register |              |          |             |                |                |                 |                |
|               |       |                                                 |              |          | CTR1<br>Out |                |                |                 | CTR1<br>Gate   |
| 20EH          | R/W   | Counter                                         | 0 Settin     | g Regis  | ter         | •              | •              |                 |                |
|               |       |                                                 |              |          |             | CTR0<br>IntSet | CTR0<br>OutSet | CTR0<br>GateSet | CTR0<br>CLKSet |
| 20FH          | R/W   | Counter                                         | 1 Settin     | g Regis  | ter         |                | •              |                 |                |
|               |       |                                                 | CTR3<br>2Set | S1       | S0          | CTR1<br>IntSet | CTR1<br>OutSet | CTR1<br>GateSet | CTR1<br>CLKSet |

CTR0F/CTR1F: (Counter 0/1) interrupt flag bit CTR0Gate/CTR1Gate: (Counter 0/1) gate control bit CTR0Out /CTR1Out: (Counter 0/1) output status bit CTR0CLKSet /CTR1CLKSet: (Counter 0/1) clock source control bit CTR0GateSet/CTR1GateSet: (Counter 0/1) gate source control bit CTR0OutSet/CTR1OutSet: (Counter 0/1) output destination control bit CTR0IntSet/CTR1IntSet: (Counter 0/1) interrupt control bit S0/S1: (Counter 0/1) internal clock control bit CTR32Set: Cascaded 32-bit counter control bit

#### 2.7.2 Counter 0 Function Block

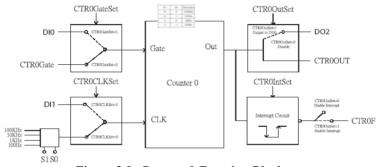

Figure 2.8: Counter 0 Function Block

## 2.7.3 Counter 1 Function Block

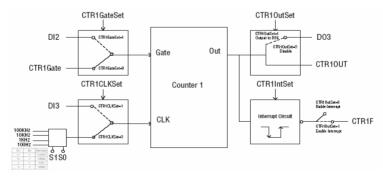

Figure 2.9: Counter 1 Function Block

## 2.7.4 32-bit Counter Function Block (CTR32Set=1)

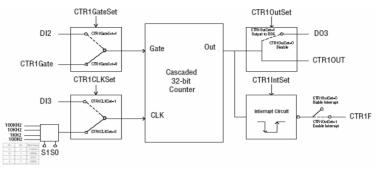

Figure 2.10: 32-bit Counter Function Block

## 2.7.5 Counter Clock Source

There are two clock sources available for the user counters by setting counter clock control bits - CTR0CLKSet and CTR1CLKSet.

| Table 2.12: Counter Clock Source Control Bit |   |                                                   |
|----------------------------------------------|---|---------------------------------------------------|
| CTR0CLKSet                                   | 0 | Internal clock (default)                          |
|                                              | 1 | External clock from digital input 1 (DI1) channel |
| CTR1CLKSet                                   | 0 | Internal clock (default)                          |
|                                              | 1 | External clock from digital input 3 (DI3) channel |

## 2.7.6 Counter Internal Clock

There are four frequency options to choose according to applications, and it's set by internal clock control bits - S0 and S1.

| Table 2.13: Counter Internal Clock Control Bit |    |                   |  |
|------------------------------------------------|----|-------------------|--|
| S1                                             | S0 | Time base         |  |
| 0                                              | 0  | 100 KHz (default) |  |
| 0                                              | 1  | 10 KHz            |  |
| 1                                              | 0  | 1 KHz             |  |
| 1                                              | 1  | 100 Hz            |  |

## 2.7.7 Counter Gate Source

The gate sources you select determine what kind of gate input signal to enable your counter/timer when receiving clock input. There are two gate sources available for the user counters by setting gate source control bits -CTR0GateSet and CTR1GateSet.

| Table 2.14: Counter Gate Source Control Bit |   |                                                   |
|---------------------------------------------|---|---------------------------------------------------|
| CTR0GateSet                                 | 0 | Gate source from "CTR0Gate" control bit (Default) |
|                                             | 1 | Gate source from digital input 0 (DI0) channel    |
| CTR1GateSet                                 | 0 | Gate source from "CTR1Gate" control bit (Default) |
|                                             | 1 | Gate source from digital input 2 (DI2) channel    |

## 2.7.8 Counter Output Destination

You can choose the output destination of counter 0 and counter 1 by setting "Output Destination control bits"- CTR0OutSet and CTR1OutSet.

| Table 2.15: Counter Output Destination Control Bit |   |                                                                               |  |
|----------------------------------------------------|---|-------------------------------------------------------------------------------|--|
| CTR0OutSet                                         | 0 | Output destination to "CTR0Out" status bit (Default)                          |  |
|                                                    | 1 | Output destination to "CTR0Out" status bit and digital output 2 (DO2) channel |  |
| CTR1OutSet                                         | 0 | Output destination to "CTR1Out" status bit. (Default)                         |  |
|                                                    | 1 | Output destination to "CTR1Out" status bit and digital output 3 (DO3) channel |  |

#### 2.7.9 Counter Interrupt Flag

The interrupt flag bit is a flag indicating the status of an interrupt. It is a readable/writable bit. To find the status of the interrupt, you have to read the bit value; to clear the interrupt, you have to write "1" to this bit. This bit must first be cleared to service the next coming interrupt. Besides, you can choose if counter 0 or counter 1 generate interrupt signal by configuring "CTR0IntSet" and "CTR1IntSet" control bit.

| Table 2.16: Counter Interrupt Flag Control Bit |   |                           |  |  |
|------------------------------------------------|---|---------------------------|--|--|
| CTR0F, CTR1F                                   |   | Counter Interrupt Status  |  |  |
| Read                                           | 0 | No interrupt              |  |  |
|                                                | 1 | Interrupt occur           |  |  |
| Write                                          | 0 | Don't care                |  |  |
|                                                | 1 | Clear interrupt           |  |  |
| CTR0IntSet, CTR1IntSet                         |   | Counter Interrupt Control |  |  |
| 0                                              |   | Disable (Default)         |  |  |
| 1                                              |   | Enable                    |  |  |

## 2.7.10 Cascaded 32-bit Counter

You can also cascade counter 0 and counter 1 together as one 32-bit counter/timer, and it's configured by control bit - CTR32Set.

| Table 2.17: 32-bit Counter Control Bit |                                                         |  |
|----------------------------------------|---------------------------------------------------------|--|
| 0                                      | Disable (Default)                                       |  |
| 1                                      | Cascade counter 0 and counter 1 into one 32-bit counter |  |

| Note: | UNO-3074 provides built-in examples to show how    |
|-------|----------------------------------------------------|
|       | to deliver counter functionality. Refer to console |
|       | mode examples in C:\Program Files\Advan-           |
|       | tech\UNO\UNO_IsaDIO\Examples\Console. (Please      |
|       | install DI/O driver from the UNO CD to use these   |
|       | examples)                                          |

## 2.8 Power Input

UNO-3074 comes with a Phoenix connector that carries 16~36 VDC external power input, and features reversed wiring protection. Therefore, it will not cause any damage to the system by reversed wiring of ground line and power line. (Please refer to Figure 2.11 for location of power input)

The UNO-3074 supports two individual power inputs (P1/P2). (Please refer to Appendix A.7 for wiring of P1 and P2)

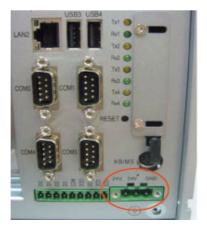

Figure 2.11: Location of Power P1 and P2

You can see the LED indicators to monitor power input situation. (Please refer to Figure 2.12 for location of LED). If the voltage of power input P1> 15 VDC, the P1 LED indicator will be enable (means the first power input is used). It is the same for P2 LED indicator (to show if the voltage of power input P2 > 15 VDC). When any voltage of P1 and P2 < 15VDC, the Fault LED will be enable. It means that you don't use redundancy power input. When you have two power inputs, the system will use the power inputs with higher voltage.

Note: UNO-3074 provides built-in examples to show how to monitor power input status. Refer to console mode examples in

C:\Program Files\Advantech\UNO\UNO\_IsaDIO\Examples\Console. (Please install DI/O driver from the UNO CD to use these examples)

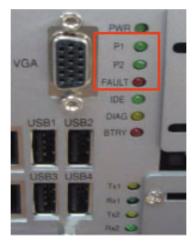

Figure 2.12: LED Locations to Monitor Power Input

| Table 2.18: Power Register Bit Map |   |      |                |  |  |  |     |    |    |
|------------------------------------|---|------|----------------|--|--|--|-----|----|----|
| 218H                               | R | Powe | Power Register |  |  |  |     |    |    |
|                                    |   |      |                |  |  |  | PWR | P2 | P1 |

| PWR       | =0, Power fail           |
|-----------|--------------------------|
|           | =1, Power normal         |
| P1 (24V)  | =0, Power input 1 fail   |
|           | =1, Power input 1 normal |
| P2 (24V*) | =0, Power input 2 fail   |
|           | =1, Power input 2 normal |

## 2.9 LED and Buzzer for System Diagnosis

In a "headless application" (an application without a monitor display), it is always difficult to know the system status. Another PC may be needed to monitor a headless device's status via RS-232 or Ethernet. In order to solve this problem, UNO-3074 offers a programmable LED indicator (Figure 2.13) and buzzer. They can be programmed to show a systems status by LED indicator flickering and buzzer alarm.

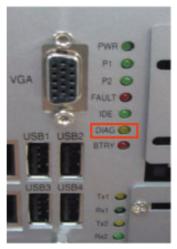

Figure 2.13: LED Location for System Diagnosis

| Table 2.19: LED & Buzzer Control Register |     |      |                   |  |  |  |       |       |       |
|-------------------------------------------|-----|------|-------------------|--|--|--|-------|-------|-------|
| 210H                                      | R/W | DIA  | DIAG LED Register |  |  |  |       |       |       |
|                                           |     |      |                   |  |  |  | LEDS1 | LEDS0 | LEDEn |
| 211H                                      | R/W | Buzz | Buzzer Register   |  |  |  |       |       |       |
|                                           |     |      |                   |  |  |  | SPKS1 | SPKS0 | SPKEn |

LEDEn: =0, DIAG LED disable

=1, DIAG LED enable

LEDS0 and LEDS1: LED flickering speed setting bit (refer to Table 2.20)

SPKEn: =0, Speaker disable

=1, Speaker enable

SPKS0 & SPKS1: Buzzer alarming setting bit (refer to Table 2.21)

Note: UNO-3074 provides built-in examples to show how to configure DIAG LED and Buzzer. Refer to console mode examples in C:\Program Files\Advan-tech\UNO\UNO\_IsaDIO\Examples\Console.

(Please install DI/O driver from the UNO CD to use these examples)

| Table 2.20: Programmable LED Control Bit |       |       |  |
|------------------------------------------|-------|-------|--|
|                                          | LEDS1 | LEDS0 |  |
| Light on                                 | 0     | 0     |  |
| Fast flicker                             | 0     | 1     |  |
| Normal flicker                           | 1     | 0     |  |
| Short flicker                            | 1     | 1     |  |

| Table 2.21: Programmable Buzzer Control Bit |       |       |  |
|---------------------------------------------|-------|-------|--|
|                                             | SPKS1 | SPKS0 |  |
| Beep on                                     | 0     | 0     |  |
| Short beep                                  | 0     | 1     |  |
| Normal beep                                 | 1     | 0     |  |
| Long beep                                   | 1     | 1     |  |

#### PS/2 Keyboard and Mouse Connector

The UNO-3074 provides a PS/2 keyboard and PS/2 mouse connector. A 6pin mini-DIN connector is located on the front panel of the UNO-3074. UNO-3074 comes with an adapter in the accessory package (see section 1.5) to convert from the 6-pin mini-DIN connector to two 6-pin mini-DIN connectors for PS/2 keyboard and PS/2 mouse connection. Please refer to Appendix A.8 for its pin assignments.

## 2.10 USB Connector

The USB connector is used for connecting any device that conforms to the USB interface. Many recent digital devices conform to this standard. The USB interface supports Plug and Play, which enables you to connect or disconnect a device whenever you want, without turning off the computer.

The UNO-3074 provides four connectors of USB interfaces. The USB interface complies with USB UHCI, Rev. 2.0 compliant. The USB interface can be disabled in the system BIOS setup. Please refer to Appendix A.9 for its pin assignments.

## 2.11 PCMCIA: PC Card Slot

The UNO-3074 provides one PC Card slot that supports CardBus (Card-32) cards and 16-bit (PCMCIA 2.1/JEIDA 4.2) card standards. It supports +3.3 V, +5 V and +12 V @ 120 mA working voltage. The PC Card is 85.6 mm long by 54 mm wide (3.37" x 2.126"), using a 68-pin connector and a removable module standardized by PCMCIA that is known as "PCMCIA card"

Note: PCMCIA interrupt assignment is IRQ 9. If you use Win2000 OS you need to check the IRQ manually. Note: Please don't change the IRQ of PCMCIA adapters. This is PCMCIA controller. (As shown by figure below) We need to configure the IRQ of the PCMCIA device, instead of PCMCIA controller.

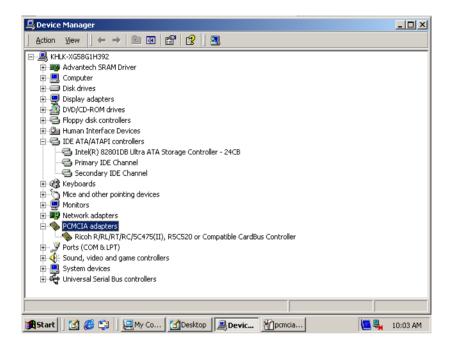

For example, if you insert one PCMCIA IDE card, this card will appear in the IDE ATA/ATAPI controllers (as the figure below). So please pay attention that the PCMCIA will appear in the difference place of device manager according to the type of PCMCIA. Please double click on the PCMCIA device.

| 🖳 Device Manager                                                                                                   |          |
|----------------------------------------------------------------------------------------------------|----------|
| Action Yiew   ← →   ﷺ 🖬 😭 😫   🛃 💋 🔀                                                                                |          |
| □                                                                                                    |          |
| 🗄 🕮 Advantech SRAM Driver                                                                                          |          |
| E Computer                                                                                                    |          |
| 🗄 💬 Disk drives                                                                                                    |          |
| 📄 🕀 🖳 Display adapters                                                                                             |          |
| DVD/CD-ROM drives                                                                                                  |          |
| 🗄 😁 😁 Floppy disk controllers                                                                                      |          |
| 🗄 🖾 Human Interface Devices                                                                                        |          |
| 📄 🚭 IDE ATA/ATAPI controllers                                                                                      |          |
| Intel(R) 82801DB Ultra ATA Storage Controller - 24CB                                                               |          |
| PCMCIA IDE/ATAPI Controller                                                                                        |          |
| Primary IDE Channel                                                                                                |          |
| Secondary IDE Channel                                                                                              |          |
| E 📽 Keyboards                                                                                                    |          |
| Mice and other pointing devices                                                                                    |          |
| Monitors                                                                                                    |          |
|                                                                                                    |          |
| E-SPCMCIA adapters                                                                                                 |          |
| Figure 2.2 - Sector R/RL/RT/RC/5C475(II), R5C520 or Compatible CardBus Controller     Figure 2.2 Ports (COM & LPT) |          |
| E →                                                                                                    |          |
| E System devices                                                                                                   |          |
|                                                                                                    |          |
|                                                                                                    |          |
|                                                                                                    |          |
| 🕂 Start 🛛 🖉 🌾 🗐 📃 🤐 My Comp 🕜 Desktop 🛛 🚇 Device 🏾 🖓 prmcia1 🛛 💆 🔩 🌫                                               | 10:03 AM |

Make sure the IRQ of PCMCIA device is 09.

| Device Mana PCMCIA IDE/ATAPI Controller Properties                                                                                                    |                |
|----------------------------------------------------------------------------------------------------|----------------|
| Action <u>Vi</u> ew General Advanced Settings Driver Resources                                                                                                    |                |
| PCMCIA IDE/ATAPI Controller                                                                                                    |                |
| e - e Compu                                                                                                    |                |
| Display     DyD/C     DyD/C |                |
| → Int<br>→ Pr<br>→ Pri<br>→ Setting based on: Current configuration ▼                                                                                                    |                |
|                                                                                                    |                |
| 🖶 🖳 Monito Conflicting device list:                                                                                                    |                |
| PCMCI     Ric                                                                                                    |                |
|                                                                                                    |                |
| B System                                                                                                    |                |
|                                                                                                    |                |
| 😹 Start 🛛 🙆 😂 🖳 🦳 My Comp 🚮 Desktop 🛛 🚇 Device 🖓 pcmcia2                                                                                                    | 🛄 🖳 🍮 10:04 AM |

UNO-3074 User Manual

### 2.12 VGA Display Connector

The UNO-3074 provides a VGA controller (Intel 852/855GME GMCH/ ICH4 Chipset 400 MHz PSB) for a high resolution VGA interface. It supports CRT mode: 1280 x 1024 @ 32bpp (60Hz), 1024 x 768 @ 32bpp (85Hz) and supports 8/16/32 MB frame buffer with system memory.

Note: UNO-3074 also support 16:9 flat screen.

Note: UNO-307x VGA chipsets is similar with commercial laptop VGA chipsets. Sometimes if there is no image on the monitor, it might be that VGA signal doesn't output to the monitor, just like when we connect a monitor to laptop VGA connector, we need to manually switch the VGA output from laptop screen to external monitor. So you could use hot key "CTRL+ALT+F1" to output the VGA signal to monitor.

You can set the hot-key and other configuration for the VGA Graphics (Please refer to the two images below)

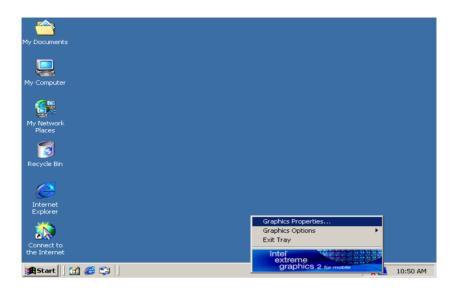

|                    |                                               |                                                                                        | 00                                                                               |
|--------------------|-----------------------------------------------|----------------------------------------------------------------------------------------|----------------------------------------------------------------------------------|
| My Docum           | Intel®<br>Extreme<br>Graphics 2<br>for mobile | Hot Keys                                                                               | Scheme Options                                                                   |
| My Compi           | Display Devices                               | Enable Hot Keys                                                                        |                                                                                  |
|                    | Display Settings                              | Action<br>Enable Monitor<br>Enable Notebook                                            | Hot Keys<br><ctrl><alt>F1<br/><ctrl><alt>F3</alt></ctrl></alt></ctrl>            |
| My Netw<br>Places  | Color Correction                              | Enable/Disable Panel Fitting<br>Open Graphics Property Application<br>Rotate to Normal | <ctrl><alt>F11<ctrl><alt>F12<ctrl><alt>Up</alt></ctrl></alt></ctrl></alt></ctrl> |
|                    | Hot Keys                                      | Rotate 90 Degrees<br>Rotate 180 Degrees                                                | <ctrl><alt>Left<br/><ctrl><alt>Down</alt></ctrl></alt></ctrl>                    |
| Recycle            | int <sub>e</sub> l.                           |                                                                                        | Restore Defaults                                                                 |
| e                  |                                               |                                                                                        |                                                                                  |
| Interne<br>Explore | Launch Zoom                                   | 3D Settings                                                                            |                                                                                  |
|                    | Information                                   | Video Overlay                                                                          | OK Cancel Apply                                                                  |
| the Inter          |                                               |                                                                                        |                                                                                  |
| Start              | ] 🚮 🈂 🗊 🗍 Intel                               | (R) Extreme Graphic                                                                    | 🖳 🛄 10:51 AM                                                                     |

## 2.13 Battery Backup SRAM

UNO-3074 provides 512 KB of battery backup SRAM. This ensures that you have a safe place to store critical data. You can now write software applications without being concerned that system crashes will erase critical data from the memory.

There is a BTRY LED in the front panel of the UNO-3074 (Figure 2.14). Please replace the lithium battery if the BTRY LED is activated.

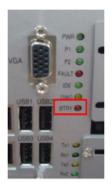

Figure 2.14: LED Location for Battery Backup

# 2.13.1 Lithium Battery Specification Type: BR2032 (Using CR2032 is NOT recommended) Output voltage: 3 VDC Location: Mainboard of UNO-3074. (Figure 2.15)

When the voltage of battery < 2.5 VDC, BTRY LED will light up.

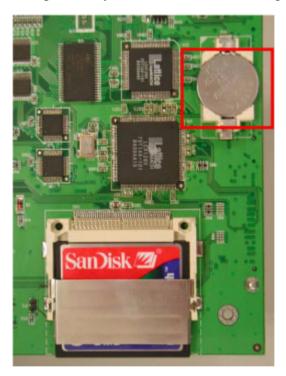

Figure 2.15: Lithium Battery for SRAM

## 2.14 Reset Button

Press the "Reset" button to activate the reset function. (SW1 of daughterboard)

Note: Please refer to Figure A.5 for location of SW1.

## CHAPTER 3

## **Initial Setup**

This chapter introduces how to initialize the UNO-3074. Sections include:

- Introduction
- Inserting a CompactFlash Card
- Chassis Grounding
- Connecting Power
- Connecting a Hard Disk
- BIOS Setup and System Assignments

## **Chapter 3 Initial Setup**

## 3.1 Inserting a CompactFlash Card

UNO-3074 provides two CompactFlash slots. One slot (CN4) on the daughterboard is accessible from the front panel, where you can insert your CompactFlash card directly. The other slot (CN3) is inside UNO-3074 on its motherboard. You can set JP1 and JP2 to decide which one is the master.

#### JP2 on mainboard (refer to Figures A.3)

Closed: CN3 CompactFlash on mainboard is the master

Open: CN3 CompactFlash on mainboard is slave

#### JP1 on daughterboard (refer to Figure A.4)

Closed: CN4 Compact Flash on daughterboard is master

Open: CN4 Compact Flash on daughterboard is slave

Note: Only one CompactFlash can be set as master Internal & external CompactFlash doesn't support Hot Swap Needs to use " Fixed Disk Mode" CompactFlash to install OS

Following is the procedure for the installing a CompactFlash card in the internal slot (CN3) of your UNO-3074. Please follow these steps carefully:

- 1. Remove the power cord.
- 2. Unscrew the four screws from the top cover of UNO-3074.
- **3.** Remove the top cover.
- 4. Plug a CompactFlash card with your OS and application program into a CompactFlash card slot on mainboard.
- 5. Screw back the top cover with four screws.

## 3.2 Connecting Power

Connect the UNO-3074 to a  $16 \sim 36$  VDC power source. The power source can either be from a power adapter or an in-house power source.

## 3.3 Installing a Hard Disk

The procedure for installing a hard disk is listed below. Please follow these steps carefully.

- 1. Remove the power cord.
- 2. Unscrew the eight screws from the upper cover (as shown below)

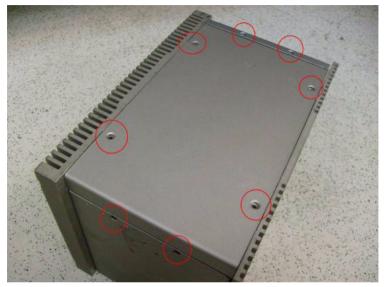

3. Unscrew the HDD bracket from the upper cover.

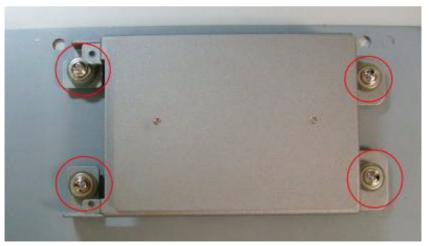

- Install the HDD in HDD bracket and secure with the four screws, and then fix the HDD bracket on the upper cover. Please refer to pictures below.
   Note: UNO product can support 2.5" IDE & SATA interface HDD, pls check the HDD interface before installation
   When connecting IDE cable with 2.5" HDD, pay attention to the direction of IDE cable. ( the pink line is the 1<sup>st</sup> pin of IDE cable).
- IDE HDD Installation Make sure the IDE cable pink line is connect with 1<sup>st</sup> pin of HDD

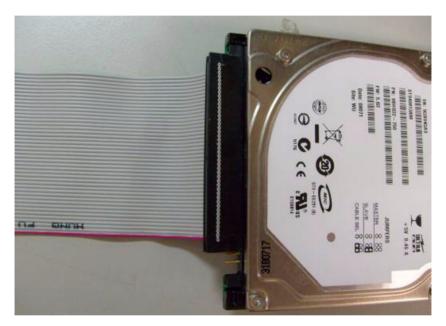

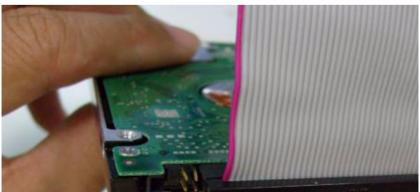

#### Install HDD into HDD bracket and fix the screw

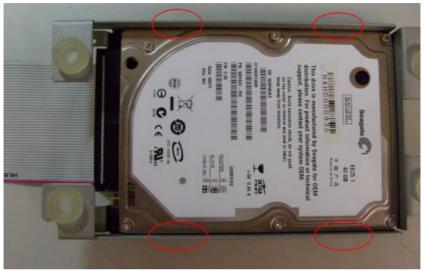

Screw HDD bracket to fix on upper cover

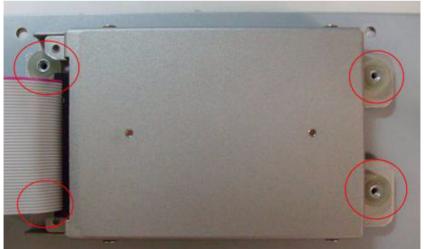

Connect IDE cable with IDE connector, please also pay attention of the direction. The correct connection way is shown below, notice the pink line must connect with 1<sup>st</sup> pin of IDE connector

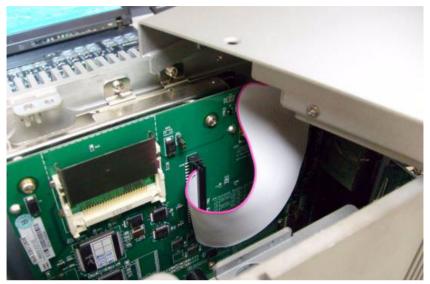

6. SATA HDD Installation Install HDD into HDD bracket and fix with screw

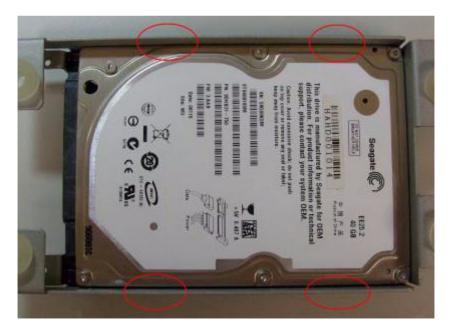

#### Screw HDD bracket to fix on upper cover

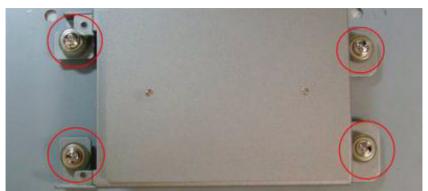

Connect IDE cable with adapter board's IDE connector, please also pay attention of the direction. The correct connection way is shown below, notice the pink line must connect with 1<sup>st</sup> pin of IDE connector

Screw the adapter board on HDD bracket

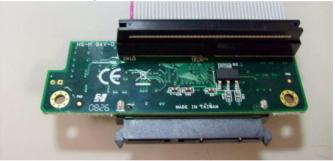

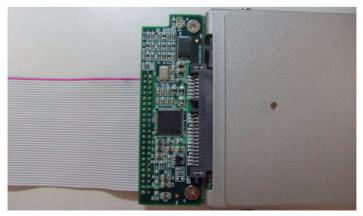

 Connect IDE cable with IDE connector, please also pay attention of the direction. The correct connection way is shown below, notice the pink line must connect with 1<sup>st</sup> pin of IDE connector

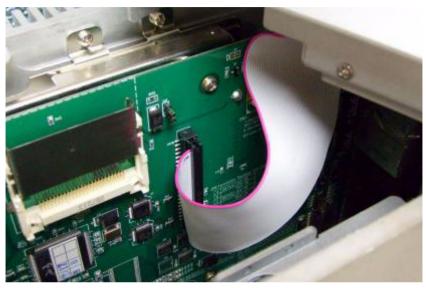

8. Re-fasten the upper cover with the eight screws.

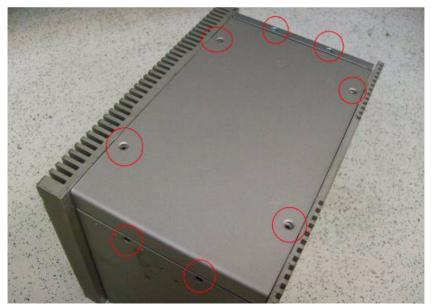

UNO-3074 User Manual

## 3.4 Installing a PCI-bus Card

The procedure for installing a PCI-bus card into the UNO-3074 is listed below. Please follow these steps carefully.

- **1.** Remove the power cord.
- 2. Remove the upper cover of UNO-3074.
- 3. Unscrew the screw of a PCI bracket, and remove it.
- 4. Plug-in PCI-bus card in a PCI-slot of UNO-3074.
- 5. Screw the 1st anti-vibration rubber towards the 1st PCI card until it is fixed. (Figure 3.2).

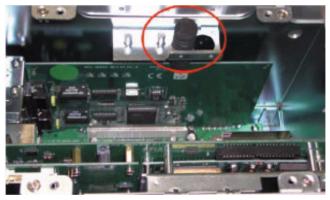

Figure 3.1: 1st Anti-Vibration Rubber

 Install PCI extension to hold 2nd anti-vibration rubber (Figure 3.3) and screw the 2nd anti-vibration rubber towards the 2nd PCI card until it is fixed.

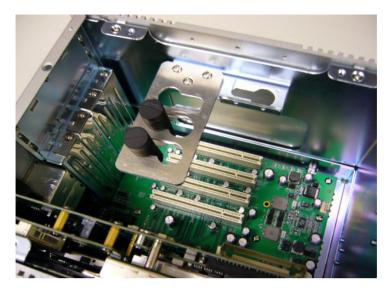

Figure 3.2: 2nd PCI-bus Card Installation

7. Cut off a part of the anti-vibration rubber if it is too long to fit into the box when the PCI card is fixed.

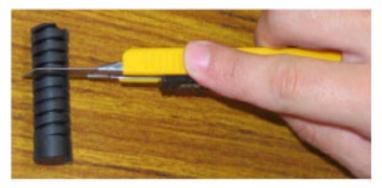

Figure 3.3: Adjust the Anti-Vibration Rubber

8. Screw back the upper cover with the four screws.

## 3.5 Mounting UNO-3074

There are 3 types of mounting kits for UNO-3000 series:

- Panel mount
- Stand mount
- Wallmount

Pls refer to UNO-3000 Series Accessories Manual

Note: Due to thermal performance issues, Wallmount will only support specific models

## 3.6 Installing Power Cable

UNO-3074 provides an internal backup power source so that it can provide power for a CD-ROM, DVD-ROM or other external devices. You can use the power cable from accessory package (see section 1.5).

| Yellow | +12V |
|--------|------|
| Black  | GND  |
| Black  | GND  |
| Red    | +5V  |

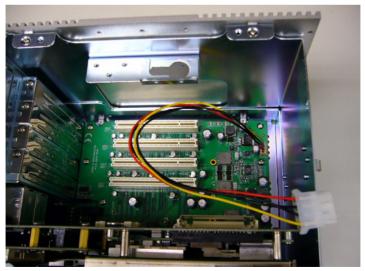

Figure 3.4: Internal Backup Power Source

## 3.7 UNO-3074 Mounting Caution

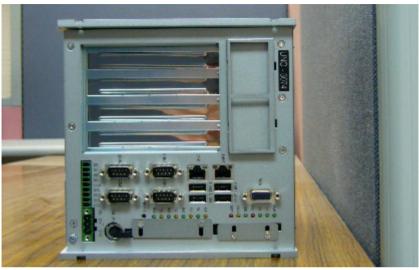

Figure 3.5: UNO-3074 Improper Installation (1)

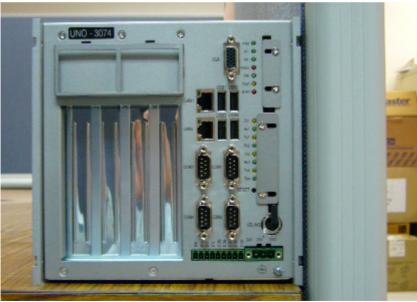

Figure 3.6: UNO-3074 Improper Installation (2)

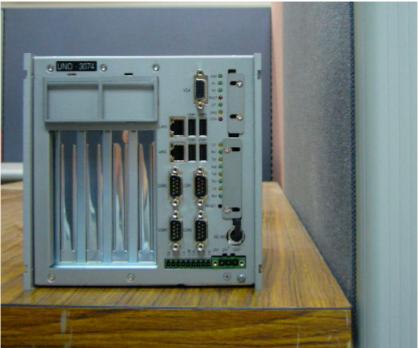

Figure 3.7: UNO-3074 Correct Installation

- Note: Because the heat transfer mechanism is designed close to the right side of system, make sure not to attach the right side of the UNO chassis to the wall or ground (shown in Figure 3.10 and 3.11). It may cause the system to hang. Instead, try to allow some space on the right side of UNO chassis. (Figure 3.12).
- Note: The UNO-3000 series is fanless and depends on the heat sink to transfer heat. The procedure for installing the heat-sink on the mainboard is complex, so don't try to move the mainboard from the chassis and backplane.

(If you uninstall the mainboard and cannot install it correctly back to chassis, the system may not be able transfer heat and will crash) Note Please do not sperate the mainboard (illustrated by the red circle below) from the chassis

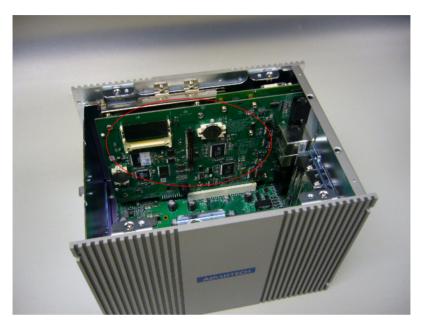

## 3.8 BIOS Setup and System Assignments

UNO-3074 adapts Advantech's SOM-4486/4481 CPU module. Further information about the SOM-4486/4481CPU module can be found in user manual of SOM-4486/4481. You can find this manual on the driver and utility CD of UNO-3074 in the accessory package.

Please note that you can try to "LOAD BIOS DEFAULTS" from the BIOS Setup manual if the UNO-3074 does not work properly.

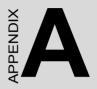

## System Settings and Pin Assignments

## Appendix A System Settings and Pin Assignments

## A.1 System I/O Address and Interrupt Assignments

| Table A.1: UNO-3 | 3074 System I/O Port                          |
|------------------|-----------------------------------------------|
| Address Range    | Device                                        |
| 000-01F          | DMA controller (slave)                        |
| 020-03F          | Interrupt controller 1 (master)               |
| 040-05F          | 8254 timer/counter                            |
| 060-06F          | 8042 (keyboard controller)                    |
| 070-07F          | Real-time clock, non-maskable interrupt (NMI) |
| 080-09F          | DMA page register                             |
| 0A0-0BF          | Interrupt controller 2 (slave)                |
| 0C0-0DF          | DMA controller (master)                       |
| 0F0              | Clear math co-processor                       |
| 0F1              | Reset math co-processor                       |
| 0F8-0FF          | Math co-processor                             |
| 1D0              | Vector address; for COM port share IRQ        |
| 1E0              | Reserved                                      |
| 11E              | Reserved                                      |
| 1F0-1F8          | 1st fixed disk                                |
| 200-218          | DI/O and counter                              |
| 278-27F          | Reserved                                      |
| 2E8-2EF          | Serial port 4                                 |
| 2F8-2FF          | Serial port 2                                 |
| 300-31F          | Ethernet                                      |
| 360-36F          | LPT2                                          |
| 378-37F          | Parallel printer port 1 (LPT1)                |
| 380-38F          | SDLC, bisynchronous 2                         |
| 3A0-3AF          | Bisynchronous 1                               |
| 3B0-3BF          | Monochrome display                            |
| 3C0-3CF          | Reserved                                      |

| Table A.1: UNO-3074 System I/O Port |                                |  |
|-------------------------------------|--------------------------------|--|
| 3D0-3DF                             | Color/graphics monitor adapter |  |
| 3F0-3F7                             | Diskette controller            |  |
| 3E8-3EF                             | Serial port 3                  |  |
| 3F8-3FF                             | Serial port 1                  |  |
| 443                                 | Watchdog timer                 |  |
| DC000-DFFFF                         | Battery backup resource        |  |

| Table A.2: UNO-3074 Interrupt Assignments |                                            |  |  |
|-------------------------------------------|--------------------------------------------|--|--|
| Interrupt No.                             | Interrupt Source                           |  |  |
| IRQ 0                                     | Interval timer                             |  |  |
| IRQ 1                                     | Keyboard                                   |  |  |
| IRQ 2                                     | Interrupt from controller 2 (cascade)      |  |  |
| IRQ 3                                     | COM2                                       |  |  |
| IRQ 4                                     | COM1                                       |  |  |
| IRQ 5                                     | COM4 (Independent IRQ)                     |  |  |
| IRQ 6                                     | Diskette controller (FDC)                  |  |  |
| IRQ 7                                     | DIO                                        |  |  |
| IRQ 8                                     | Real-time clock                            |  |  |
| IRQ 9                                     | PCMCIA                                     |  |  |
| IRQ 10                                    | COM3 (Independent IRQ)/COM3&COM4 Share IRQ |  |  |
| IRQ 11                                    | Reserved for watchdog timer                |  |  |
| IRQ 12                                    | PS/2 mouse                                 |  |  |
| IRQ 13                                    | INT from co-processor                      |  |  |
| IRQ 14                                    | Primary IDE                                |  |  |
| IRQ 15                                    | Secondary IDE                              |  |  |

### A.2 Board Connectors and Jumpers

There are several connectors and jumpers on the UNO-3074 board. The following sections tell you how to configure the UNO-3074 hardware setting. Figures A.1 to A.5 show the location of the connectors and jumpers.

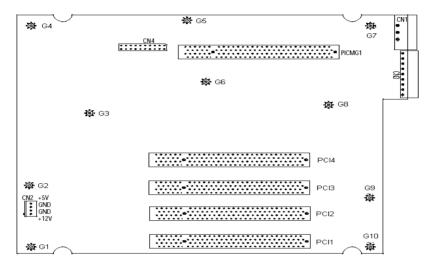

Figure A.1: Backplane Connector & Jumpers

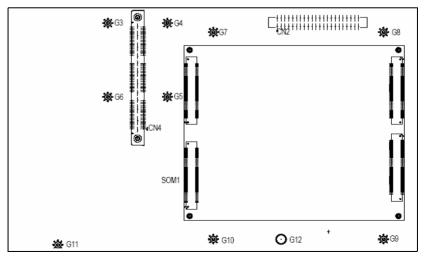

*Figure A.2: Mainboard Connector & Jumpers (Back)* UNO-3074 User Manual 56

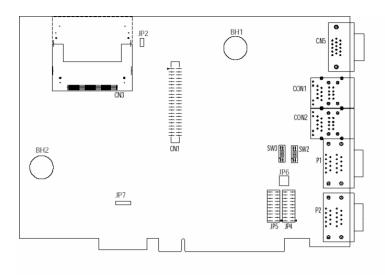

Figure A.3: Mainboard Connector & Jumpers (Front)

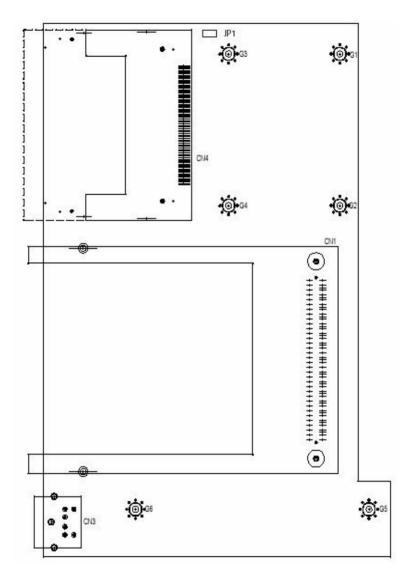

Figure A.4: Daughter Connector & Jumpers (Front)

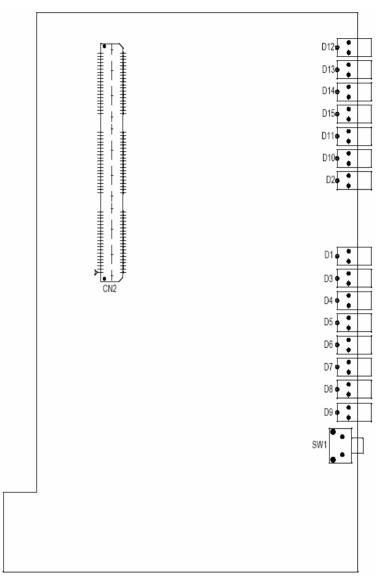

Figure A.5: Daughter Connector & Jumpers (Back)

| Table A.3: Connector and Jumper Descriptions |        |                                   |
|----------------------------------------------|--------|-----------------------------------|
| Location                                     | Label  | Function                          |
| Backplane                                    | CN1    | Phoenix power connector           |
|                                              | CN2    | Internal power source (Reserved)  |
|                                              | CN3    | DIO connector                     |
|                                              | CN4    | Communication slot for main board |
|                                              | PICMG1 | Communication slot for main board |
|                                              | PCI 1  | PCI slot 1                        |
|                                              | PCI 2  | PCI slot 2                        |
|                                              | PCI 3  | PCI slot 3                        |
|                                              | PCI 4  | PCI slot 4                        |

| Table A.4: ( | Connector and Ji | Imper Descriptions                                      |
|--------------|------------------|---------------------------------------------------------|
| Mainboard    | CN1              | Primary IDE connector                                   |
|              | CN2              | Secondary IDE connector                                 |
|              | CN3              | CompactFlash slot 1                                     |
|              | CN4              | Communication slot for daughterboard)                   |
|              | CN5              | VGA DB15 display connector                              |
|              | P1               | COM1~COM2 Standard RS-232 port                          |
|              | P2               | COM3~COM4 RS-232/422/485 port                           |
|              | CON1             | Ethernet1/USB1/USB2 ports                               |
|              | CON2             | Ethernet2/USB3/USB4 ports                               |
|              | BH1              | Lithium battery for BIOS                                |
|              | BH2              | Lithium battery for SRAM                                |
|              | SW2              | COM3/COM4 RS-422 master/slave selection                 |
|              | SW3              | Share IRQ/Independent IRQ selection and Speed selection |
|              | JP2              | CompactFlash 1 master/slave selection                   |
|              | JP4              | COM3 RS-232/422/485 selection                           |
|              | JP5              | COM4 RS-232/422/485 selection                           |
|              | JP6              | COM3/COM4 terminator resistor                           |
|              | JP7              | Digital output latch/non-latch                          |

| Table A.5: Connecto | or & Jumpe | er Descriptions                       |
|---------------------|------------|---------------------------------------|
| Daughterboard       | CN1        | PC card slot                          |
|                     | CN2        | Communication slot for mainboard      |
|                     | CN3        | PS/2 keyboard and mouse connector     |
|                     | CN4        | CompactFlash slot 2                   |
|                     | SW1        | Reset button                          |
|                     | D1         | COM1 Tx LED                           |
|                     | D2         | Warning LED for battery backup SDRAM  |
|                     | D3         | COM1 Rx LED                           |
|                     | D4         | COM2 Tx LED                           |
|                     | D5         | COM2 Rx LED                           |
|                     | D6         | COM3 Tx LED                           |
|                     | D7         | COM3 Rx LED                           |
|                     | D8         | COM4 Tx LED                           |
|                     | D9         | COM4 Rx LED                           |
|                     | D10        | Diagnostic LED                        |
|                     | D11        | IDE LED                               |
|                     | D12        | PWR LED                               |
|                     | D13        | P1 (Power input 1) LED                |
|                     | D14        | P2 (Power input 2) LED                |
|                     | D15        | Power fault LED                       |
|                     | JP1        | CompactFlash 2 master/slave selection |

| Table A         | .6: UN | <i>0-3074</i> ( | Control I    | Register   |             |                |                |                 |                |
|-----------------|--------|-----------------|--------------|------------|-------------|----------------|----------------|-----------------|----------------|
| Base<br>Address |        | 7               | 6            | 5          | 4           | 3              | 2              | 1               | 0              |
| 200H            | R      | Isolated        | Digital Inp  | out Status | Register    |                |                |                 |                |
|                 |        | DI7             | DI6          | DI5        | DI4         | DI3            | DI2            | DI1             | DI0            |
| 201H            | R/W    | Isolated        | Digital Ou   | tput Con   | trol/Status | Register       |                |                 |                |
|                 |        | DO7             | DO6          | DO5        | DO4         | DO3            | DO2            | DO1             | DO0            |
| 202H            | R/W    | Interrupt       | Enable C     | ontrol/Sta | atus Regis  | ster           |                |                 |                |
|                 |        |                 |              |            |             |                |                | DI1EN           | DI0EN          |
| 203H            | R/W    | Interrupt       | Triggering   | g Edge C   | ontrol/Sta  | tus Regis      | ter            |                 |                |
|                 |        |                 |              |            |             |                |                | DI1TE           | DI0TE          |
| 207H            | R/W    | Interrupt       | Flag/Clea    | ar Registe | er          | ·              |                |                 |                |
|                 |        |                 |              |            |             | CTR1F          | CTR0F          | DI1F            | DI0F           |
| 208H            | R/W    | 82C54 C         | hip Coun     | ter0 Regi  | ster*       | 4              |                |                 | 1              |
|                 |        |                 |              |            |             |                |                |                 |                |
| 209H            | R/W    | 82C54 C         | hip Coun     | ter1 Regi  | ster*       |                |                |                 |                |
|                 |        |                 |              |            |             |                |                |                 |                |
| 20BH            | R/W    | 82C54 C         | hip Contr    | ol Regist  | er*         | 4              |                |                 | 1              |
|                 |        |                 |              |            |             |                |                |                 |                |
| 20CH            | R/W    | Counter         | ) Start Co   | ntrol / Ou | itput Statu | s Registe      | r              |                 |                |
|                 |        |                 |              |            | CTR0<br>Out |                |                |                 | CTR0<br>Gate   |
| 20DH            | R/W    | Counter         | Start Co     | ntrol / Ou | tput Statu  | s Registe      | r              | 1               | 1              |
|                 |        |                 |              |            | CTR1<br>Out |                |                |                 | CTR1<br>Gate   |
| 20EH            | R/W    | Counter         | Setting F    | Register   | 1           | 1              |                | 1               | 1              |
|                 |        |                 |              |            |             | CTR0<br>IntSet | CTR0<br>OutSet | CTR0<br>GateSet | CTR0<br>CLKSet |
| 20FH            | R/W    | Counter         | Setting F    | Register   |             |                |                |                 |                |
|                 |        |                 | CTR<br>32Set | S1         | S0          | CTR1<br>IntSet | CTR1<br>OutSet | CTR1<br>GateSet | CTR1<br>CLKSet |
| 210H            | R/W    | DIAG LE         | D Contro     | Registe    | r           |                |                |                 |                |
|                 |        |                 |              |            |             |                | LEDS1          | LEDS0           | LEDEn          |
| 211H            | R/W    | Buzzer C        | Control Re   | gister     | 1           | 1              | 1              | 1               | 1              |
|                 |        |                 |              |            |             |                | SPKS1          | SPKS0           | SPKEn          |
| 218H            | R      | Power Register  |              |            |             |                |                |                 |                |
|                 |        |                 | - 3.010.     |            | 1           |                | PWR            | P2              | P1             |

\* Refer to 82c54 manual

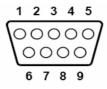

| Table A.7: RS-232 Serial Port Pin Assigns |                    |  |
|-------------------------------------------|--------------------|--|
| Pin                                       | RS-232 Signal Name |  |
| 1                                         | DCD                |  |
| 2                                         | RxD                |  |
| 3                                         | TxD                |  |
| 4                                         | DTR                |  |
| 5                                         | GND                |  |
| 6                                         | DSR                |  |
| 7                                         | RTS                |  |
| 8                                         | CTS                |  |
| 9                                         | RI                 |  |

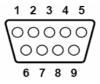

| Table A.8: RS-232/422/485 Serial Port Pin Assigns |        |        |        |
|---------------------------------------------------|--------|--------|--------|
| Pin                                               | RS-232 | RS-422 | RS-485 |
| 1                                                 | DCD    | Tx-    | DATA-  |
| 2                                                 | RxD    | Tx+    | DATA+  |
| 3                                                 | TxD    | Rx+    | NC     |
| 4                                                 | DTR    | Rx-    | NC     |
| 5                                                 | GND    | GND    | GND    |
| 6                                                 | DSR    | NC     | NC     |
| 7                                                 | RTS    | NC     | NC     |
| 8                                                 | CTS    | NC     | NC     |
| 9                                                 | RI     | NC     | NC     |

## A.6 Ethernet RJ-45 Connector (LAN1~LAN2)

| Table A.9: Ethernet RJ-45 Connector Pin Assigns |                          |  |
|-------------------------------------------------|--------------------------|--|
| Pin                                             | 10/100Base-T Signal Name |  |
| 1                                               | XMT+                     |  |
| 2                                               | XMT-                     |  |
| 3                                               | RCV+                     |  |
| 4                                               | NC                       |  |
| 5                                               | NC                       |  |
| 6                                               | RCV-                     |  |
| 7                                               | NC                       |  |
| 8                                               | NC                       |  |

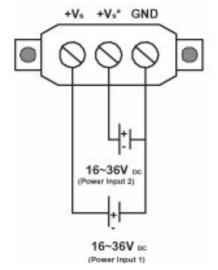

Figure A.8: Power Connector Pin Assignments

| Table A.10: Power Connector Pin Assignments |                                      |
|---------------------------------------------|--------------------------------------|
| Pin                                         | Signal Name                          |
| +Vs                                         | Power input 1; Range: 16~36 VDC (P1) |
| +Vs*                                        | Power input 2; Range: 16~36 VDC (P2) |
| GND                                         | Ground                               |

## A.8 PS/2 Keyboard and Mouse Connector

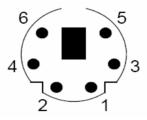

| Table A.11: Keyboard & Mouse Connector Pins |             |  |
|---------------------------------------------|-------------|--|
| Pin                                         | Signal Name |  |
| 1                                           | KB DATA     |  |
| 2                                           | MS DATA     |  |
| 3                                           | GND         |  |
| 4                                           | VCC         |  |
| 5                                           | KB Clock    |  |
| 6                                           | MS Clock    |  |

## A.9 USB Connector (USB1~USB4)

| Table A.12: USB Connector Pin Assignments |             |             |  |
|-------------------------------------------|-------------|-------------|--|
| Pin                                       | Signal Name | Cable Color |  |
| 1                                         | VCC         | Red         |  |
| 2                                         | DATA+       | White       |  |
| 3                                         | DATA-       | Green       |  |
| 4                                         | GND         | Black       |  |

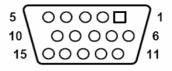

| Table A.13: VGA Adaptor Cable Pin Assignmen |             |  |
|---------------------------------------------|-------------|--|
| Pin                                         | Signal Name |  |
| 1                                           | Red         |  |
| 2                                           | Green       |  |
| 3                                           | Blue        |  |
| 4                                           | NC          |  |
| 5                                           | GND         |  |
| 6                                           | GND         |  |
| 7                                           | GND         |  |
| 8                                           | GND         |  |
| 9                                           | NC          |  |
| 10                                          | GND         |  |
| 11                                          | NC          |  |
| 12                                          | NC          |  |
| 13                                          | H-SYNC      |  |
| 14                                          | V-SYNC      |  |
| 15                                          | NC          |  |

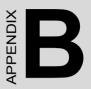

## Programming the Watchdog Timer

## Appendix B Programming the Watchdog Timer

To program the watchdog timer, you must write a program which writes I/ O port address 443 (hex). The output data is a value of time interval. The value range is from 01 (hex) to 3E (hex), and the related time interval is 1 sec. to 62 sec.

| Data | Time Interval |
|------|---------------|
| 01   | 1 sec.        |
| 02   | 2 sec.        |
| 03   | 3 sec.        |
| 04   | 4 sec.        |
|      |               |
|      |               |
|      |               |
| 3E   | 62 sec.       |

After data entry, your program must refresh the watchdog timer by rewriting the I/O port 443 (hex) while simultaneously setting it. When you want to disable the watchdog timer, your program should read I/O port 443 (hex). The following example shows how you might program the watchdog timer in BASIC:

- 10 REM Watchdog timer example program
- 20 OUT &H443, data REM Start and restart the watchdog
- 30 GOSUB 1000 REM Your application task #1,
- 40 OUT &H443, data REM Reset the timer
- 50 GOSUB 2000 REM Your application task #2,
- 60 OUT &H443, data REM Reset the timer
- 70 X=INP (&H443) REM, Disable the watchdog timer
- 80 END

1000 REM Subroutine #1, your application task

..
..
1070 RETURN
2000 REM Subroutine #2, your application task
..
..

••

2090 RETURN